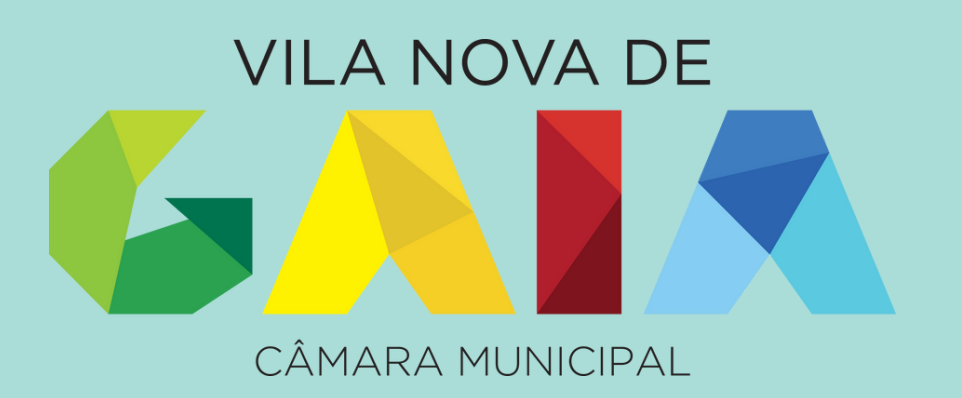

## **Guia de Apoio à Inscrição e Candidatura na Plataforma SIGA - Manual Passo a Passo Pré-escolar 1º Ciclo**

Ação Social Escolar, Refeições Escolares e Atividades de Animação e Apoio à Família - PH

> [https://siga.edubox.pt](https://siga.edubox.pt/) Plataforma da Educação – SIGA

### O QUE É NECESSÁRIO?

- Para aceder à plataforma necessita de credenciais de acesso. Se já tem as credenciais do ano anterior, pode usar as mesmas.

Se pretende efetuar uma nova inscrição ou se perdeu a password deverá enviar e-mail para dpse@cm-gaia.pt ou por telefone: 800 210 193 (linha gratuita) / 223 742 444, fornecendo

os seguintes dados: 1. Nome completo do aluno; 2. Ano de escolaridade; 4. NIF do aluno;

- 
- 
- 3. Estabelecimento de Ensino que o aluno frequenta;
- 5. Nome do Encarregado de Educação;
- 6. Contacto de telemóvel do Encarregado de Educação.

- Necessita, ainda, dos seguintes documentos: Comprovativo do escalão de abono de família e comprovativo de morada em nome do Encarregado de Educação, devidamente atualizados (com data do corrente ano civil).

### COMO?

Deverá ser realizada preferencialmente online: [https://siga.edubox.pt](https://siga.edubox.pt/auth).

Contudo, poderá ainda realizar presencialmente, no Atendimento Municipal – Edifício Praça: Rua 20 de Junho, 4430-256 V. N. Gaia

A gestão da Ação Social Escolar do ensino pré-escolar e 1º ciclo do ensino básico é da competência da Câmara Municipal, que para o efeito utiliza a Plataforma online SIGA – Sistema Integrado de Gestão e Aprendizagem. A candidatura é obrigatória para todos os alunos dessas valências, que frequentam as escolas da rede pública do

Município.

### QUANDO?

As candidaturas estão abertas a partir do dia 12 de maio. Deverão, preferencialmente, ser efetuadas até ao início do ano letivo.

Efetuar o acesso utilizando a área de Autenticação.

Relembramos que caso não tenha os dados de acesso ou se tenha esquecido da palavra-passe, poderá solicitar novos/recuperação dos dados para [dpse@cm-gaia.pt,](mailto:dpse@cm-gaia.pt) indicando os seguintes dados:

- 1. Nome completo do aluno;
- 2. Ano de escolaridade e escola que o aluno frequenta;
- 3. NIF do aluno;
- 4. Nome do encarregado de educação;
- 5. Contacto de telemóvel do encarregado de educação.

### Autenticacão

**UTILIZADOR** ome de utilizado

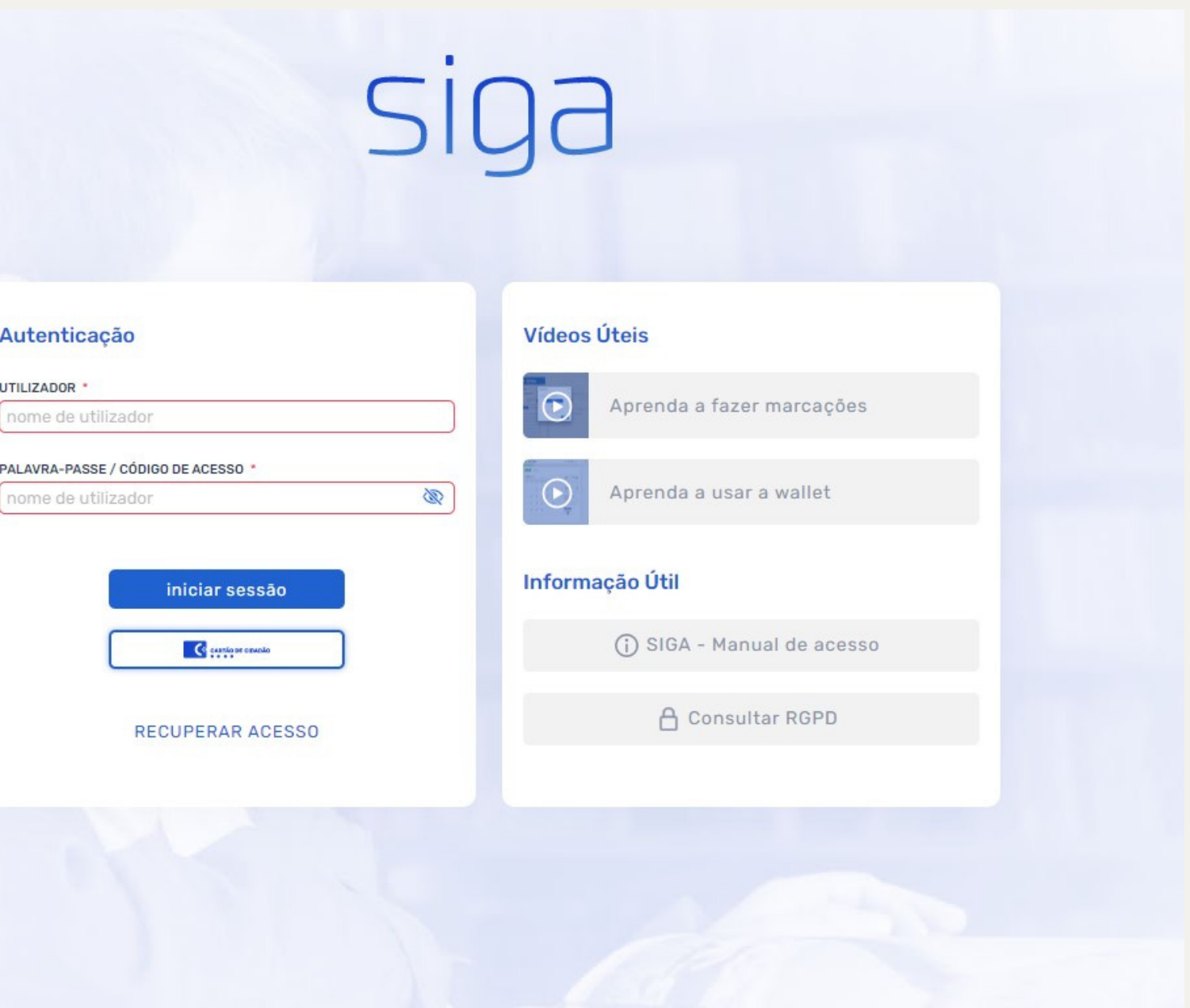

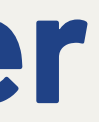

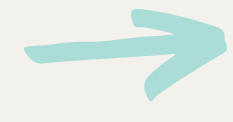

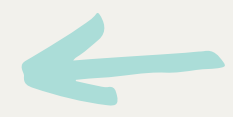

## **1 – Como aceder**

Para aceder à Plataforma Siga deverá utilizar um computador e um Browser compatível (Microsoft Edge, Chrome, Firefox), através do endereço [https://siga.edubox.pt.](https://siga1.edubox.pt/SIGA/memberLogin.aspx)

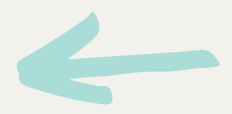

## **2 – Candidaturas**

Deverá clicar em **candidatar** na linha que diz respeito ao ano de escolaridade que a criança/aluno irá iniciar

- Pré-escolar ou <sup>1º</sup> Ciclo.

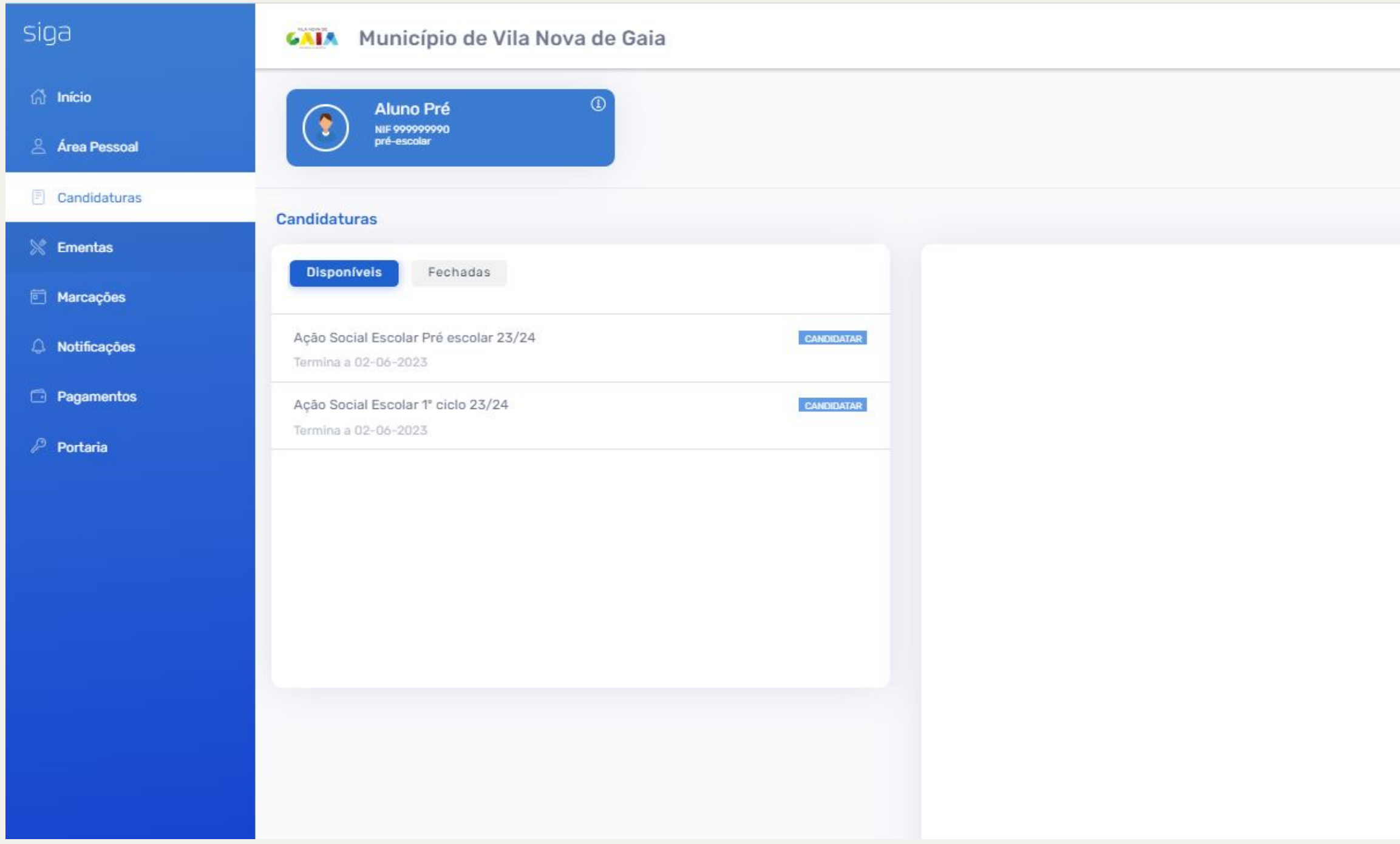

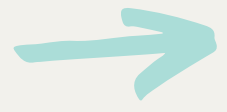

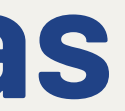

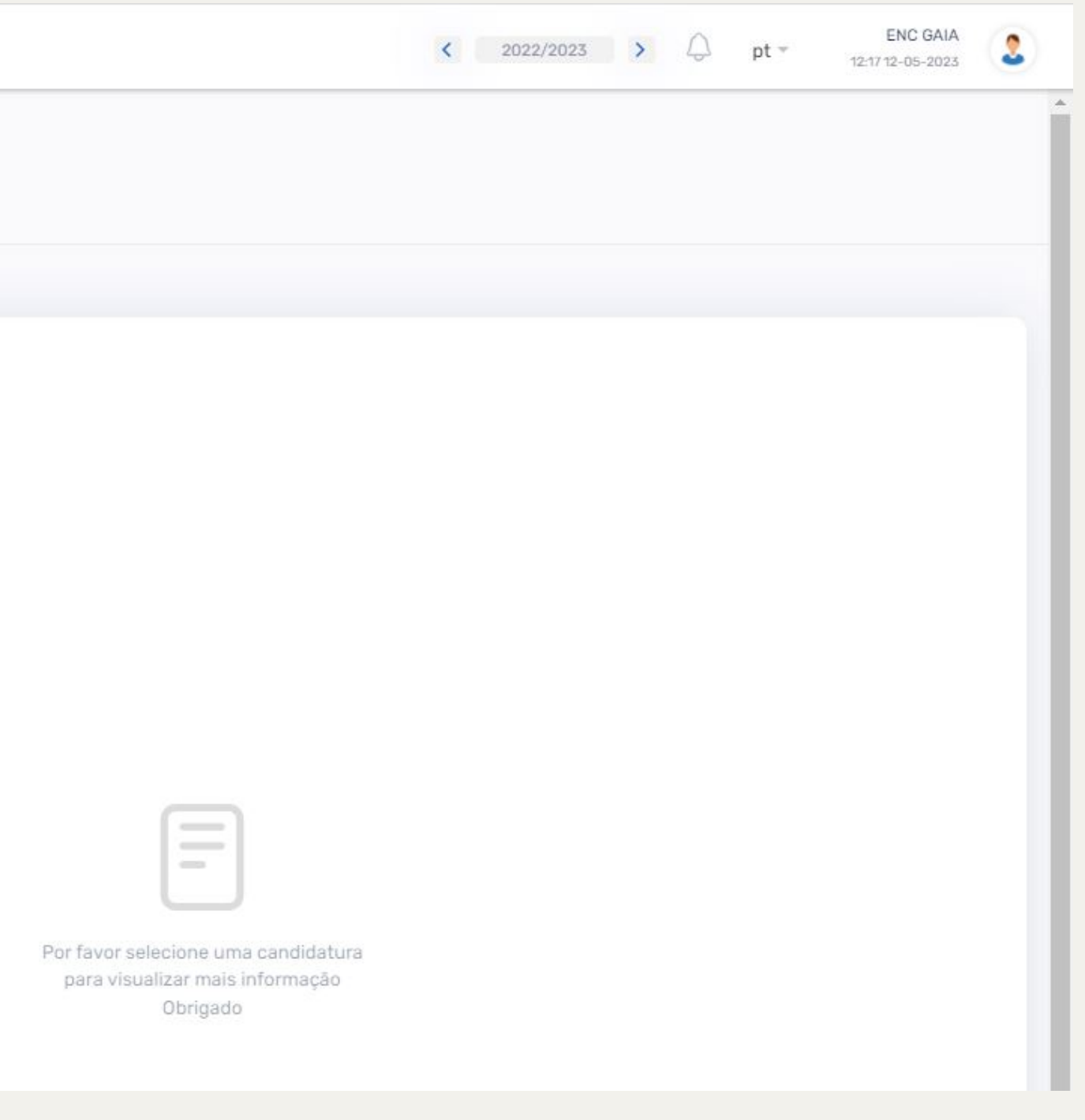

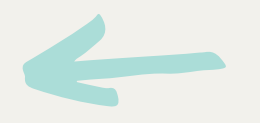

## **3 – Consentimento de dados pessoais**

Deverá ler até ao final da página.

Terá que colocar um visto na quadrícula Li e aceito os termos da declaração de informação para avançar no preenchimento da candidatura.

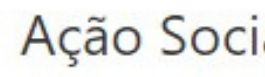

Informação Aluno

Informação

No cumpriment informa-se que:

De acordo com escolar do Ensino

Para o efeito é r ensino básico, on

a) Nome complet

b) Data de nascin

c) NIF do aluno

d) Morada do alu

e) Necessidades

f) Nome do Encar

g) NIF do Encarre

h) Contacto de te

i) Endereço eletró

Os dados pessoa

a) Gestão das refi

b) Atribuição de

c) Atividade de A

d) Visitas de Estu e) Organização d

f) Componente di

g) Transportes Es

h) Fatura Social

Para alterar os da

A alteração de mesmos.

A Câmara Munici compromisso co cumprimento do Adotamos as me todos os demais

Nos termos da email para epd@

Os dados pessoa previstos na Lei. E

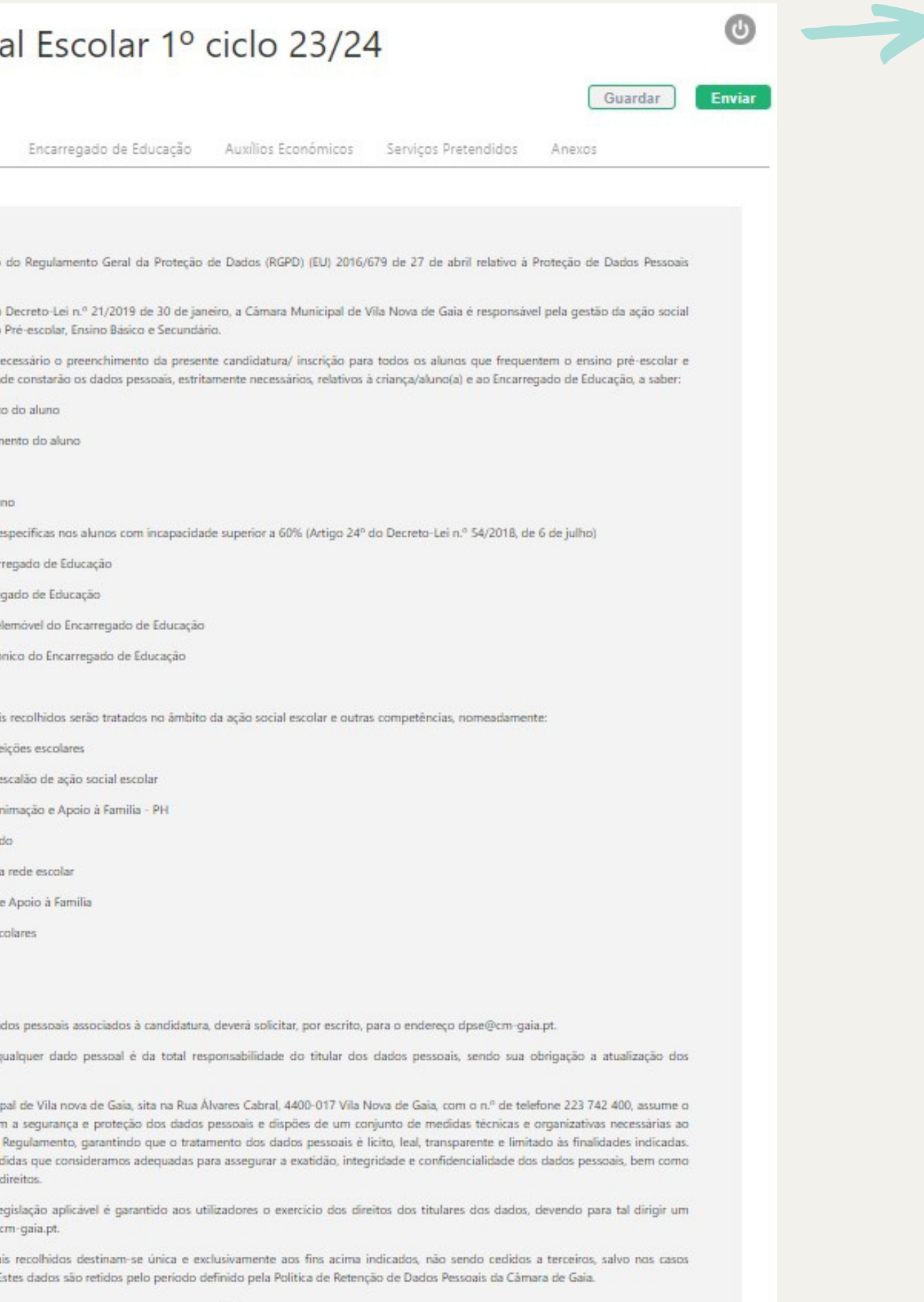

Li e aceito os termos da declaração de informação Aião tomei conhecimento

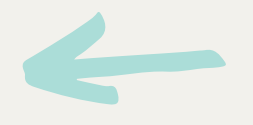

## **4 – Dados do aluno**

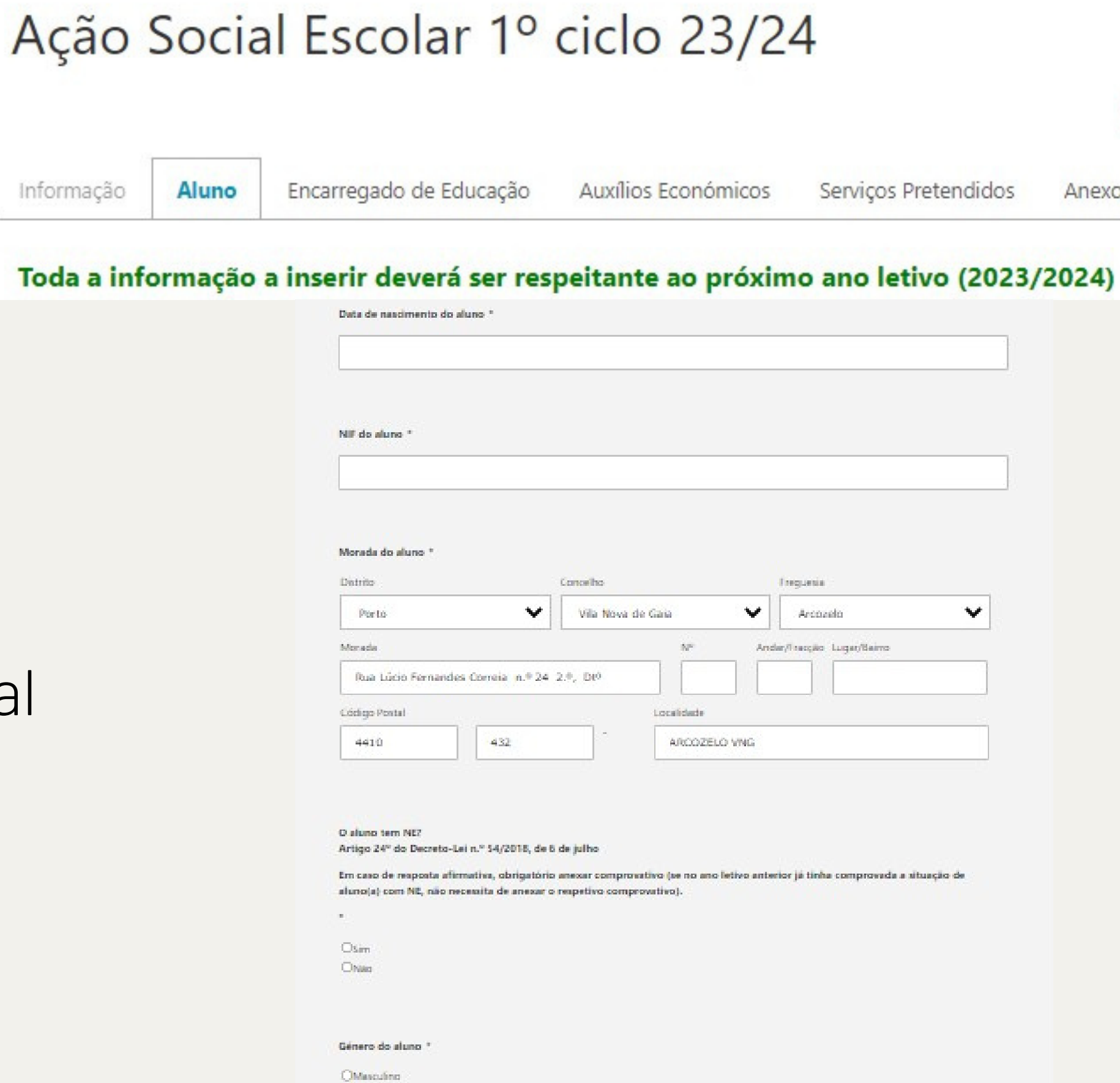

Ofeninino **ClOutes** 

Deverá preencher todos os campos e avançar no preenchimento da

candidatura clicando no final

da página em **Seguinte** 

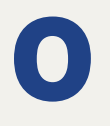

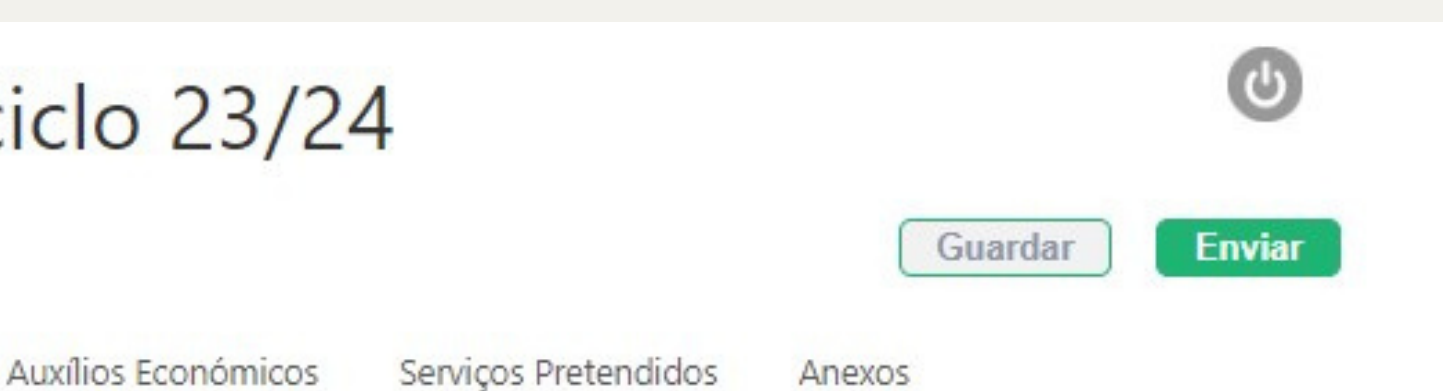

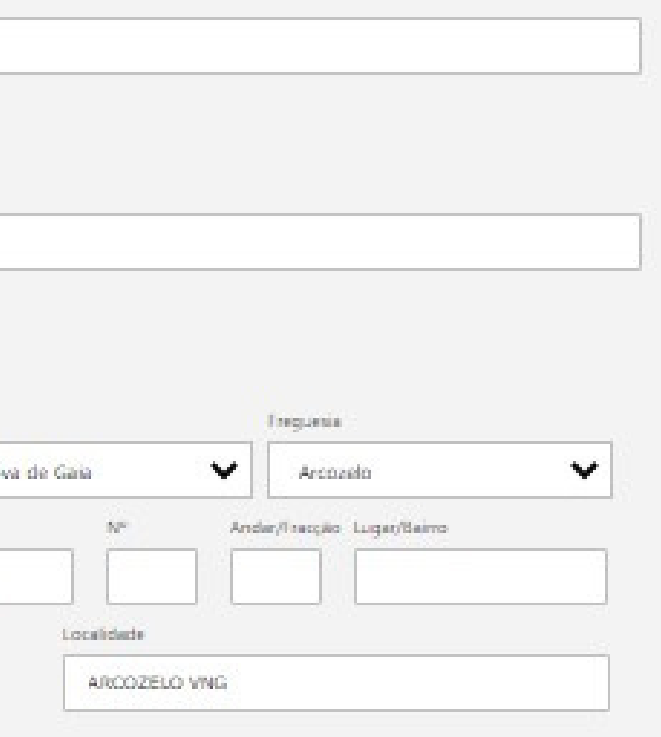

Em caso de resposta afirmativa, obrigatório anexar comprovativo (se no ano letivo anterior já tinha comprovada a situação de

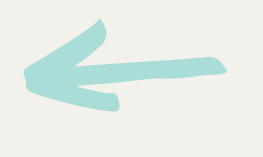

## **5 – Dados do encarregado de educação**

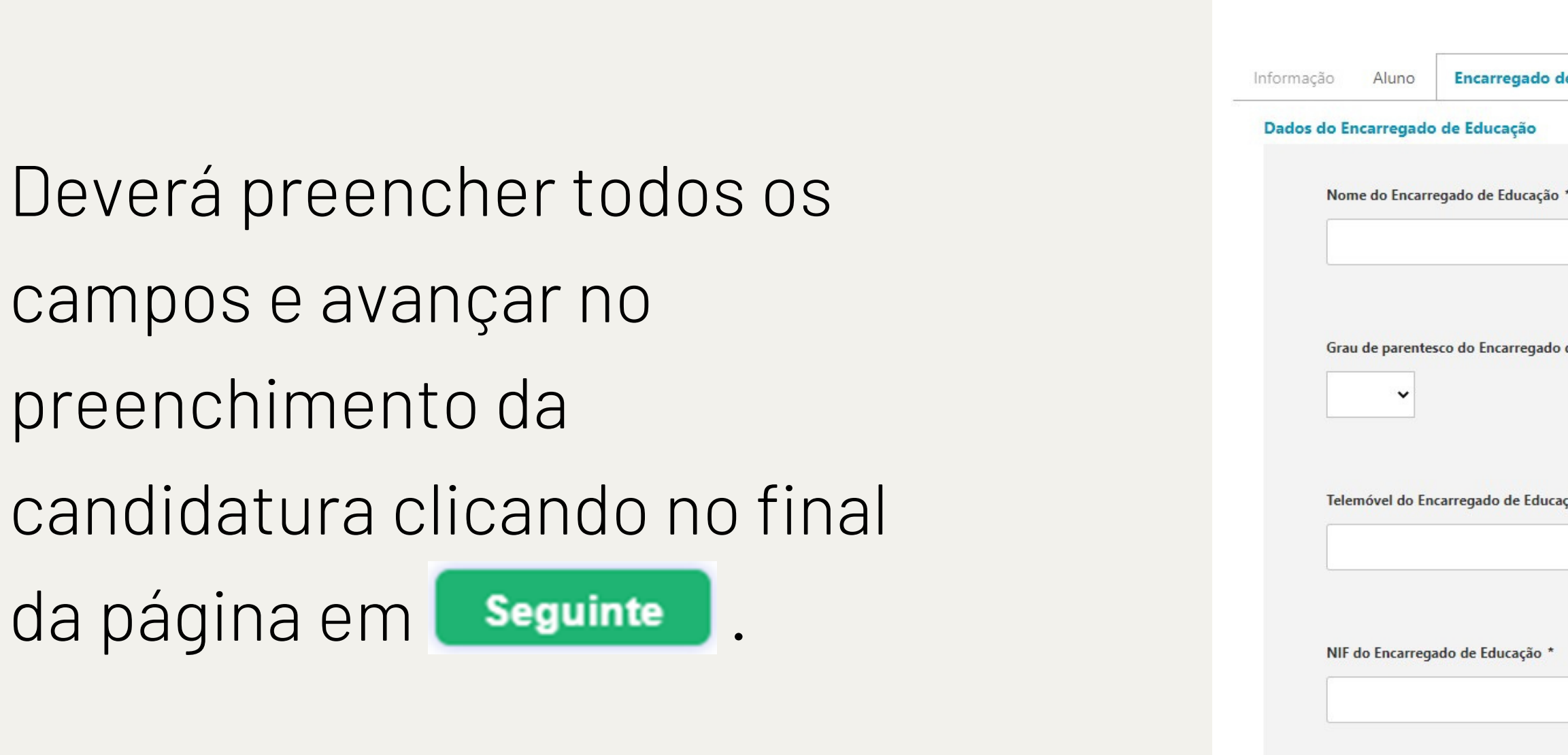

Email do Encarregado de Educa

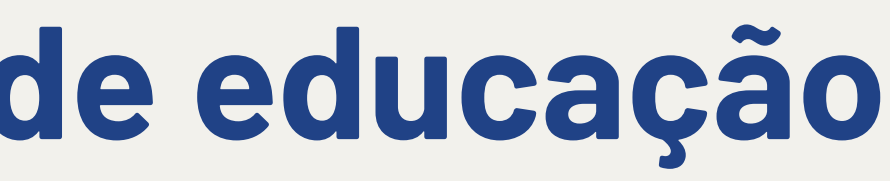

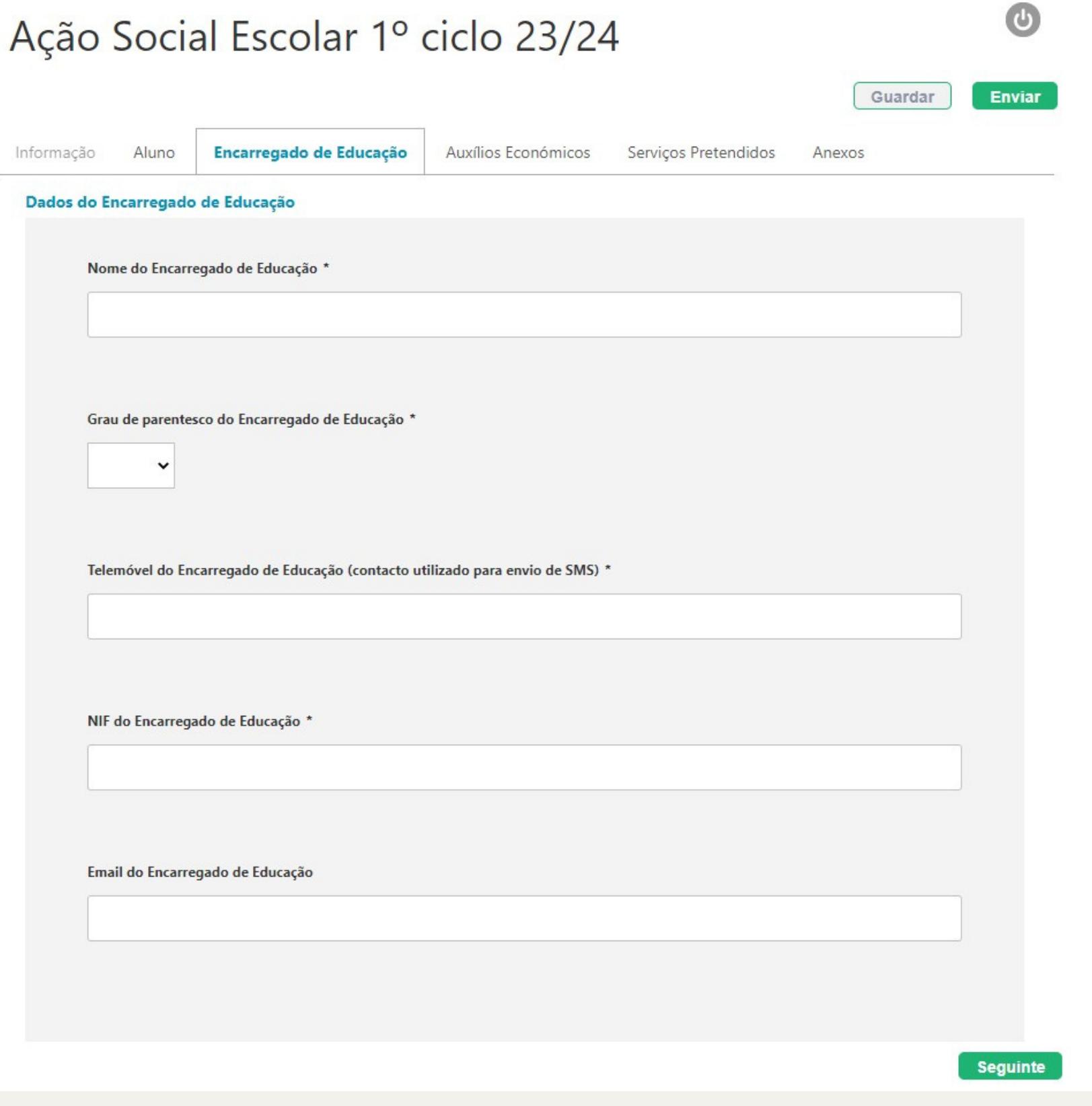

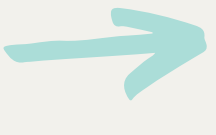

## **6 – Serviços pretendidos**

Neste campo deverá indicar se pretende, ou não, o serviço de almoço (pré-escolar ou 1º ciclo) e a AAAF – Prolongamento de Horário (pré-escolar).

> Para mais informações clique aqui.

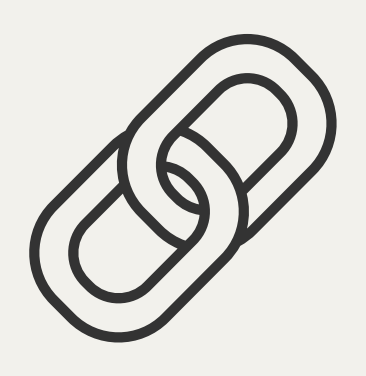

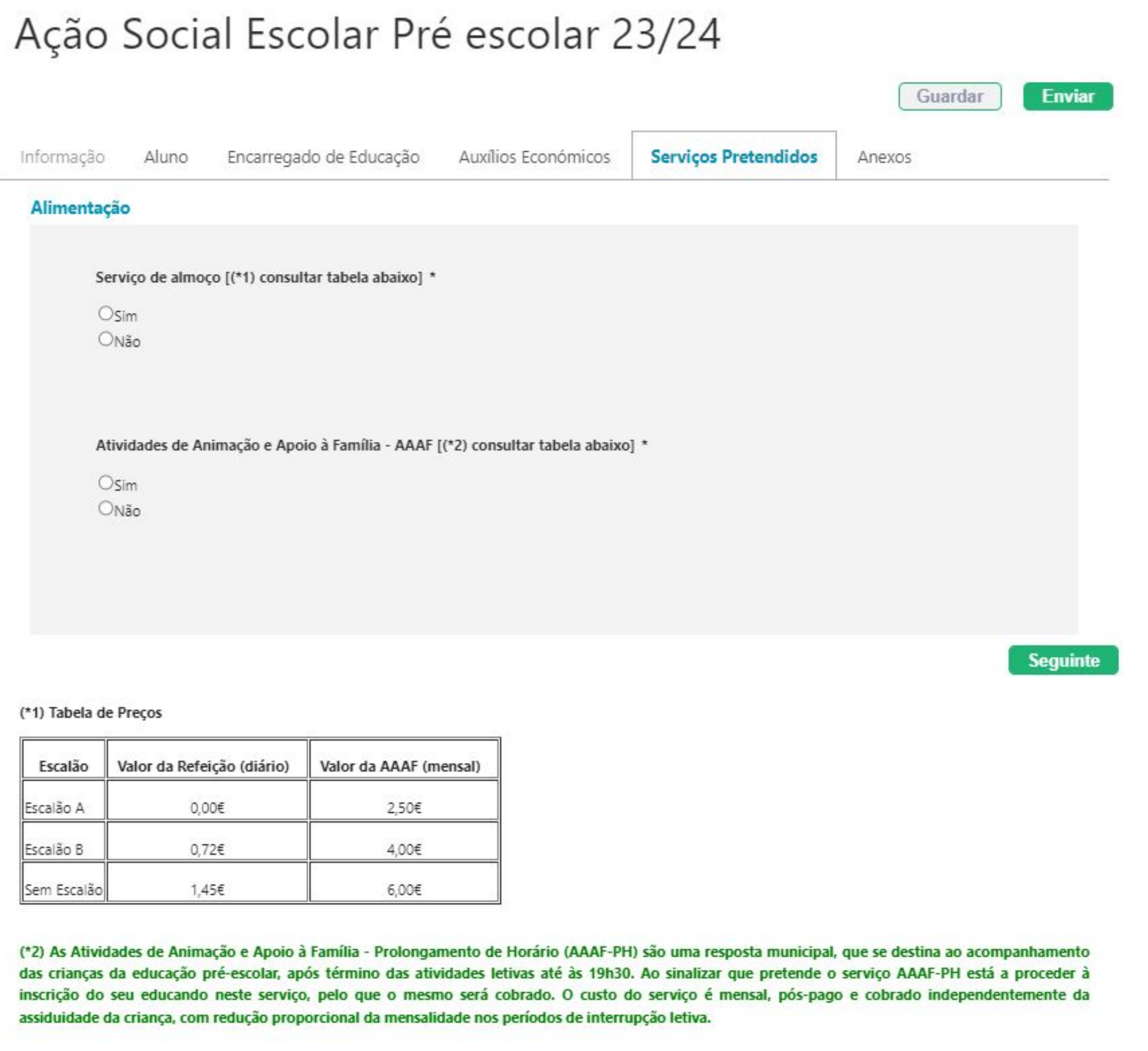

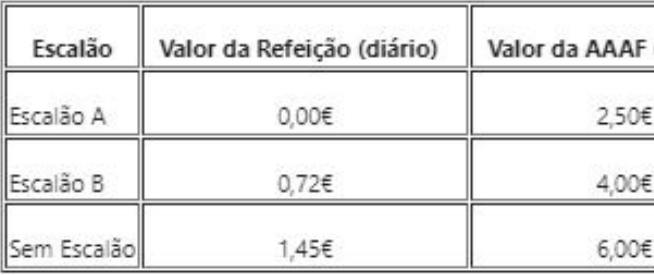

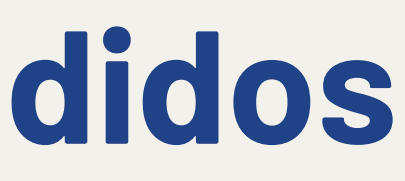

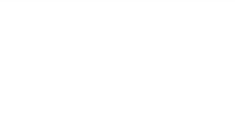

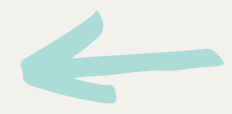

## **7 – Auxílios Económicos**

Assinalar se pretende candidatar-se aos Auxílios Económicos (escalão).

Caso indique sim, deverá anexar os respetivos documentos comprovativos, atualizados com data do corrente ano civil, no separador "Anexos" (ponto 8).

### Ação Social Escolar 1º ciclo 23/24 Encarregado de Educação **Auxílios Económicos** Serviços Pretendi Informação Aluno

**Auxílios Económicos** Pretende candidatar-se a auxílios económicos no âmbito da ação social escolar (escalão) (\*1) \*  $\bigcirc$ sim ONão

(\*1) São elegíveis para os auxílios económicos: beneficiários do 1.º e 2.º escalão do abono de família, situação de d superior a 3 meses e alunos com Necessidades Específicas. Caso tenha respondido Sim, anexar os documentos con caso de não anexar os documentos referidos, não será considerado o pedido de escalão de Ação Social Escolar.

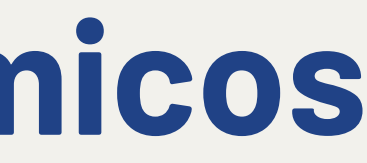

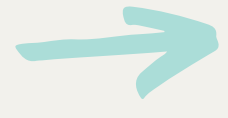

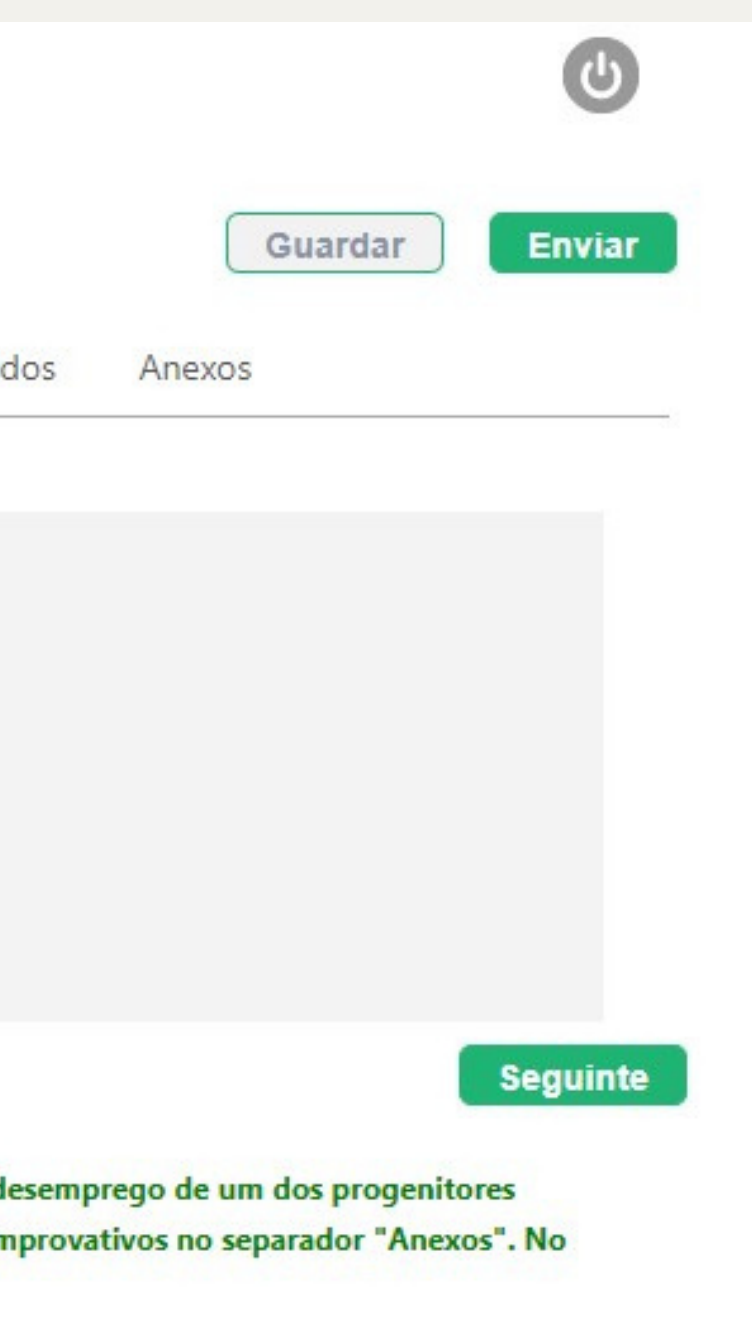

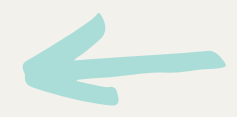

## **8 – Anexos**

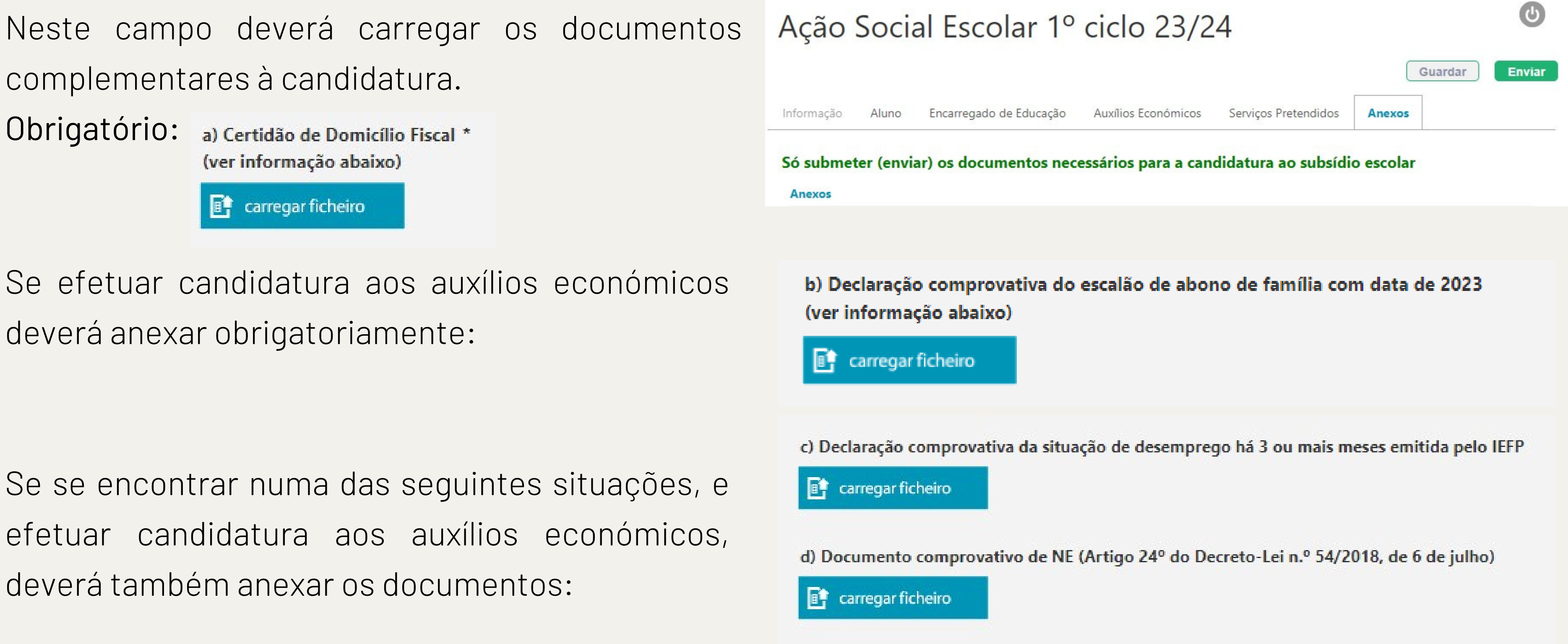

Para finalizar a candidatura, clicar no botão **Enviar** 

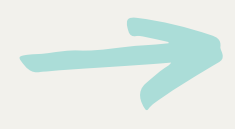

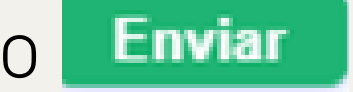

## **Funcionalidades da Plataforma SIGA**

As ementas.

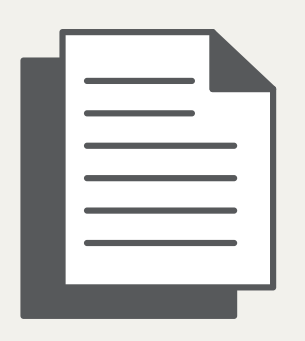

Todas as comunicações que recebe por SMS.

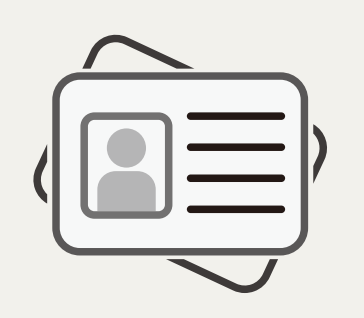

Os dados pessoais dos seus educandos.

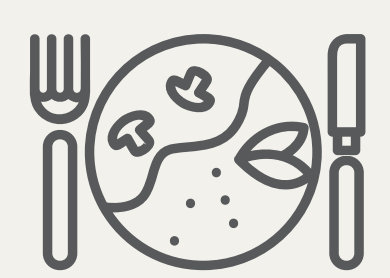

Os registos de almoços e AAAF-PH.

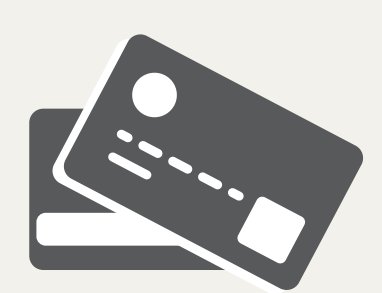

Dados de pagamento, referências, saldo e prazos.

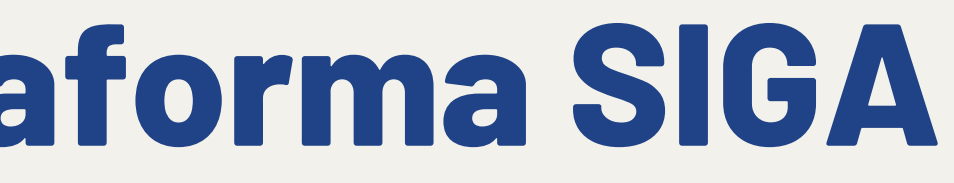

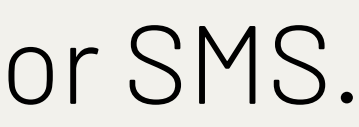

Pode consultar:

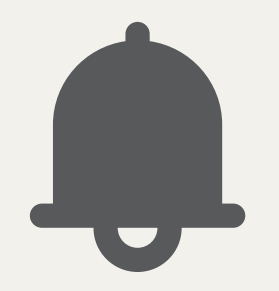

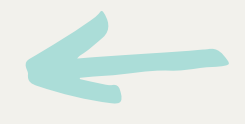

## **Informações Adicionais**

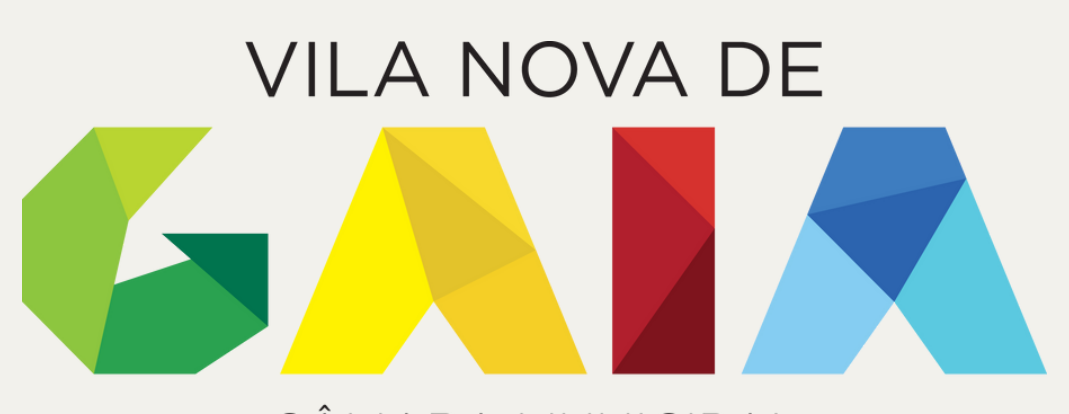

### CÂMARA MUNICIPAL

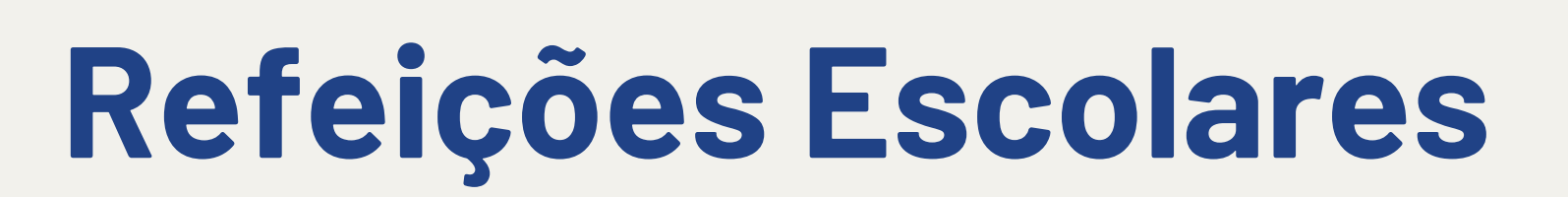

A frequência das AAAF (Atividades de Animação e Apoio à Família), nomeadamente o Prolongamento de Horário (15h00/15h30-19h30), pelas crianças do ensino pré-escolar, requer inscrição na Plataforma Siga.

Ao sinalizar que pretende a AAAF-PH está a proceder à inscrição do seu educando neste serviço, pelo que o mesmo será cobrado.

O custo do serviço é mensal, pós-pago e cobrado independentemente da assiduidade da criança.

Caso pretenda cancelar o serviço deverá enviar e-mail para [dgere@cm-gaia.pt,](mailto:dgere@cm-gaia.pt) sob pena de os serviços continuarem a ser cobrados.

Para inscrição nos serviços de acolhimento (7h30 – 9h00) e atividades extra deverá contactar a Instituição Parceira do Município no âmbito do Programa GaiAprende+.

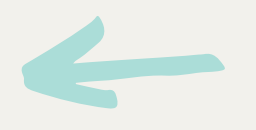

## **AAAF - PH**

As refeições escolares são um serviço pós-pago.

A marcação e validação das refeições consumidas é feita por um responsável do JI / EB.

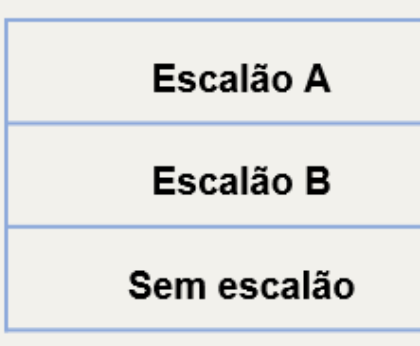

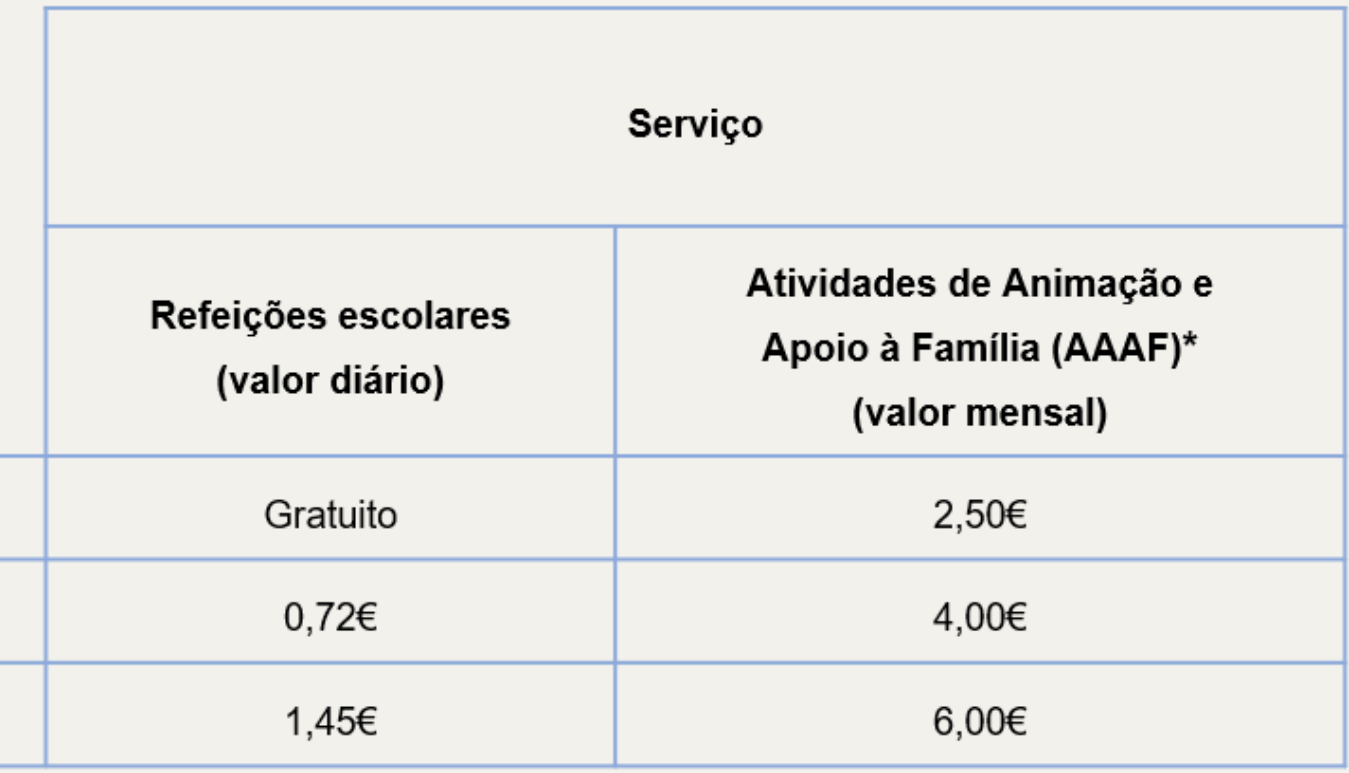

\*Com reduções proporcionais nos períodos de interrupção letiva.

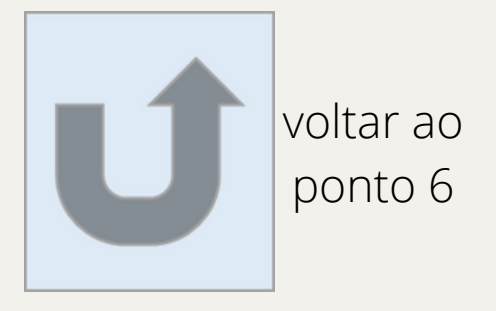

# **family** Rica e Candidate Plata MUNICIPAL

Direção Municipal de Políticas Sociais | Departamento de Educação | Divisão de Programas Sociais Escolares

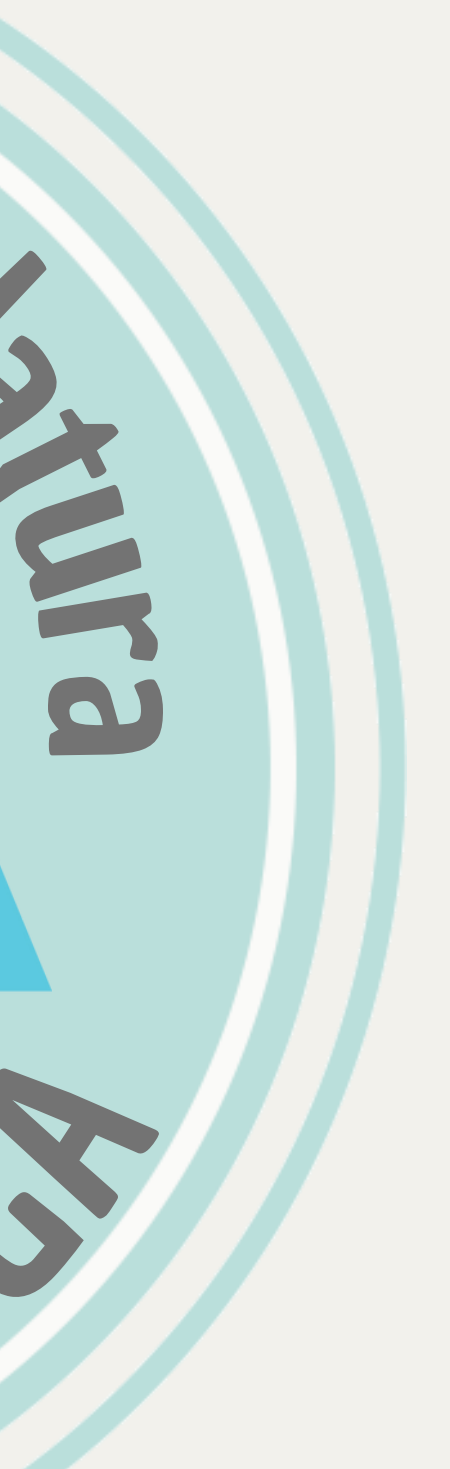